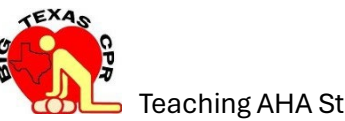

Teaching AHA Students - Overview

**Step 1:** Check AHA Instructor page and make sure you have enough eCards to issue. Click [here](https://atlas.heart.org/home?state=eSW1ytH0jmcu8hj6ycDfpev8tsv2n-8aqnJvnRI6IOwP8)

**Step 2:** Ensure you order eCards if you do not have enough.

**Step 3:** Ensure you have Real Books or eBooks to issue students if conducting a live class.

**Step 4:** Ensure you have the codes for Heartcode BLS to provide to students.

[Click here](https://onedrive.live.com/?authkey=%21AISCfCfxNM4n4yw&id=E1953819B36F1DC%2134048&cid=0E1953819B36F1DC&parId=root&parQt=sharedby&o=OneUp) to order eCards, eBooks, Heartcode BLS codes OR contact your manager to request these items. Do steps 1, 2, 3 and 4, BEFORE contacting students.

**Step 5:** Go to Big Texas CPR LLC website to find all the forms and instructions you will need to conduct a live class or conduct a skill session only event. [Click here.](https://bigtexascpr.com/aha-documents)

**Step 6:** Teach a live class or conduct a skill session only event.

**Step 7:** Use instructions found in step 5 to create a course roster. Use step 5 to find a blank roster.

**Step 8:** Use instructions found in step 5 to issue students an AHA eCard. Go to AHA Instructor page to do this. [Click here](https://atlas.heart.org/home?state=eSW1ytH0jmcu8hj6ycDfpev8tsv2n-8aqnJvnRI6IOwP8) Be sure to record the eCard number you have issued for each student.

**Step 9:** Use instructions found in step 5 to create an Enrollware class and add student data. Go to Enrollware to do this[. Click here](https://www.enrollware.com/) Be sure to record the class number of the class you created.

**Step 10:** Use the company app to let us know you have done all the abov[e. Click here.](https://app.connecteam.com/index.html#/Login)

Contact us at [instructor@bigtexascpr.com](mailto:instructor@bigtexascpr.com) or (832) 930-0277 as needed.